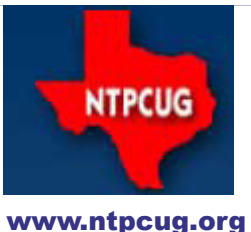

# North Texas PC News

**3rd Saturday SIGs Meet At King of Glory Lutheran Church 6411 Lyndon B. Johnson Freeway Dallas, Texas**

### Renew Your NTPCUG Membership For "FREE"?

 The Board has established a new NTPCUG benefit that permits renewing of memberships without the usual membership fee.

 Simply put, any member that writes three articles for our newsletter, subject to the following criteria, can renew without cost. In this manner, we are encouraging our membership to share their expertise with other members, as well as providing an opportunity for members to research issues and share the results with others.

The current requirements for the program are as follows:

1. You must be a current member.

2. Requires at least three articles/year, submitted during the member's current membership year.

3. Articles must be at least a couple pages long in the newsletter, excluding any pictures, diagrams, etc. NOTE that the length is determined after editing, if needed.

4. Longer articles may be broken up across two months, and consideration will be given to counting it as TWO articles. However, length by itself may not count as more than one – it's meaningful content we're after.

5. Articles must be submitted at least two weeks prior to publication to allow time to review/edit. However, if the content is clean and readily understood, and requires only minimal review, and we have time to go over it, we might take it with less notice.

6. No plagiarizing, except for "small" amounts where credit is given to the actual author or source.

7. Articles must be relative to the goals and topics of our User Group. If in doubt, check with the Editor before writing it up.

8. At time of membership expiration, it is the member's responsibility to contact the Editor to request that their membership be extended, and list the months in which their articles appeared. We will confirm the details and have the Membership chairman extend you another year.

Please give this new program some thought, and come up with some good material we can use. Share your knowledge, in line with our motto –

*"Share what you know, learn what you don't."*

August 2013 Volume 33 • Number 8

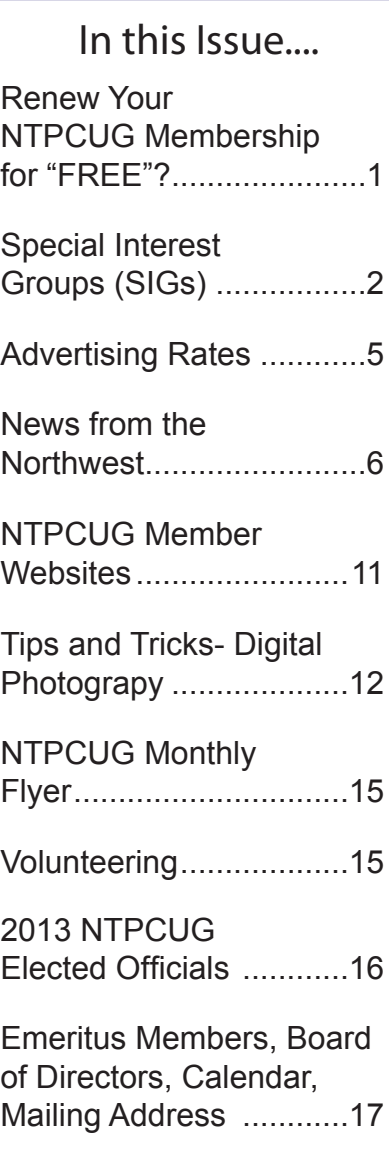

*Special Thanks to those that help put this newsletter together and edit the content:*

*---------------------------*

*David Franke Joli Ballew*

# Special Interest Groups (SIGs) ...

Sessions with presentations, discussion, and exchanges of information

All SIG meetings at King of Glory Lutheran Church, 6411 LBJ Fwy in Dallas

(between Preston & Hillcrest, north side of LBJ), normally the third Saturday of each month..

#### **.NET Developers/HTML SIG - 10 am - 12 pm**

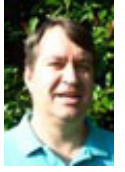

*Chris Morgan [chris.morgan@ntpcug.org](#page-16-0)*

*Tuc Goodwin tgoodwin@ntpcug.org*

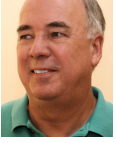

For August, Tuc Goodwin will be continuing the discussion on Learning JavaScript.

 Concepts that Tuc will be talking about this month include:

- **Building Objects**
- Prototyping objects
- Adding a dynamic aspect to our web pages using JavaScript
- Using DOM Scripting to dynamically update the page's HTML

#### **Digital Photography — 10:00 am**

*Spike Smith, NCE harold.smith@ntpcug.org*

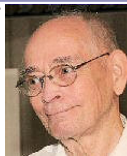

Notices about new and different camera features appear frequently

throughout the year. New to our evaluations have included how we are to cope with the disappearing of features we formerly deemed as highly desirable. Entry level and compact cameras are most affected with these changes. Medium to high priced cameras are usually void of this feature-elimination likelihood.

The major reasoning for change is not due to improvements as much as it is for cost reduction. This session will touch upon why the need for changes became necessary. Part of this revamping of camera marketing ties in with competition from extensive cell phone camera improvements.

Please note that feature and performance updating is a continuing feature for our SIG to help select and use devices for taking better pictures.

Bring your cameras and problems and let us discuss.

 Future meetings of our Digital Photography and Photo Editing SIGs will contain both hardware and software notes.

#### **Digital Photo Editing Software — 11:00 am**

 *Spike Smith, NCE harold.smith@ntpcug.org*

Photo editing and basic image creation haven't gone through any significant innovations in the recent past. Some changes

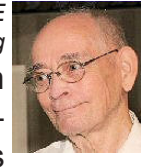

we see in current applications are primarily influenced by moving some previous features from stand alone applications into the cameras themselves.

The largest single change in photo editing is conforming to latest camera addition of video. Current models are now efficient at HDTV creation as well as quality magazine and album still prints. Software must adapt to conform to our new needs.

 Photo editing applications and quality cameras are going through major potential changes in commercial use. The communications media for electronic imaging and saving has severely reducing printed matter as a major media. Example of this metamorphosis are newspapers in bankruptcy and Magazine subscriptions vying for extensive (if not exclusive) online publications.

We can predict that quality photography prints for major social events will be with us for the predictable feature and will be discussed.

The format of the Digital Photography SIG and the Photo Editing SIG will share features in their time slots as their methodologies have closely merged.

Come join us and feel free to demonstrate your shortcuts and methods to make our photos into even better images.

Future meetings of our Digital Photography and Photo Editing SIGs will contain both hardware and software notes.

#### **HTPC/Home Automation SIG – 8:00 am**

Home Theater (or Media) PCs and Home Automation come in an endless range of capability, complexity and price. It may just be setting the home thermostat remotely, routing audio and/or video to different rooms, or other. Come join us as we cover this new & exciting area.

#### **Internet — 11:00 am**

*Glynn Brooks glynn.brooks@ntpcug.org* **How to Web Surf Anonymously**

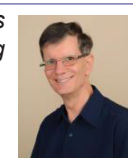

One of the hot topics in the news lately has been how people's web

surfing habits are tracked and monitored. In this session, we'll discuss the controls that are built into the three most popular web broswers that you can use to keep a low profile.

#### **Investors - 1:30 pm**

*Gil Brand gbrand@ntpcug.org*

We will have our usual Q&A session. Bring your questions and experiences in investing and share with the group.

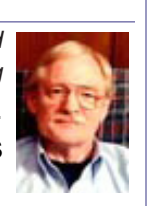

**Linux Installation Project – 9:00 am**

The Linux Installation Project helps users with their Linux installs and any configuration problems. Bring your machine and we will help you get it running.

#### **Making Money on the Internet — 9:00 am**

*Alan Lummus Alan@bkmts.com*

 August focuses on a variety of methods for building prospect lists for websites. Come with your questions and experiences to share.

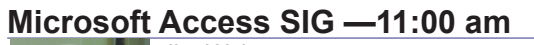

*Jim Wehe jimwehe@gmail.com Larry Linson larry.linson2@ntpcug.org*

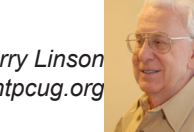

On *August 17, 2013* NTPCUG member and regular attendee of the Access SIG **Dal Jeanis** will discuss Access databases he uses in his work and issues he has encountered. **Dal** has done a significant amount of investigation into how to accomplish what he wants to do (including

an online discussion with one of **Larry's** fellow Access MVPs, **Albert Kallal**). Since May 2013 (see below), we have been addressing users' particular concerns about their databases. Not every issue applies to every attendee, but many are more widely applicable than is immediately apparent.

In *July, 2013* we looked at data brought in by NTPCUG member **Sue Williams**. Specifically we discussed how to restructure and transfer her data to Access tables in preparation for creating a database application. The approaches we discussed are suitable for recordkeeping for many types of "inventory", whether collections of many dissimilar items, or inventories of larger quantities of fewer items.

In *May, 2013*, we had brief descriptions of database issues faced by attendees **Kathy Lee Brown, Neel Cotten, Kurt Hyde, Dal Jeanis, and Ron Schiller**. Dal's presentation of his databases today continues our plan to address specific user issues in the last half of 2013

*Why you should join us*: If you have an Access application and need some guidance, assistance, or just encouragement, come to our meeting and let us know. If you have a need for a computer application, we may be able to help you determine whether Access is the right software to use. If you just wonder what Access database software is all about, we may be able to explain. We can't teach a class in just one hour per month, but we will discuss issues, perhaps solve some immediate problems, and identify resources you can use.

*Valuable prizes*: We will have a drawing for valuable prizes in August. Remember that value, like beauty, is in the eye of the beholder.

**Microsoft Application Development Study Group SIG - 1:30 pm**

*Tom Perkins tomperki@gmail.com*

WEB MATRIX 3 - Last month we looked into adding a database to a simple website, then displaying data from database by using the WebGrid feature.

This month, we'll expand our website to include "Add" and "Edit" pages; and, if time permits, a "Delete" feature as well.

Slides from last month are available in the Shared Documents section of the App Dev SIG (aka Microsoft Application Development Study Group) page on the NTPCUG site.

Look forward to seeing you in the session. **Questions or comments?**

Contact Tom Perkins ([tomperki@gmail.com](#page-16-0)) or Chris Morgan [\(chris.morgan@ntpcug.org](#page-16-0))

#### **Microsoft Excel – 8:00 am**

*Frank Tubbs, SIG leader ftubbs@sbcglobal.net*

For the foreseeable future, the Excel SIG will be covering the use of Functions in formulas. I have often said you can be an expert if you know at least 30 functions well. Which 30 varies by the need of your industry. So, we will begin a systematic review of the functions by category. The first category will be the TEXT functions. I think this may take two months to cover the most useful TEXT elements in this category but maybe we will be quicker.

Did you know that a single cell in a worksheet can hold 32,000 characters? Why anyone would do that evades me since it will only display the first 1,024 characters. But if you need the storage it is available. Imagine storing 32,000 characters in all the cells contained in 1,024 columns by 1,046,512 rows. Talk about a sluggish workbook. Even the older 256 columns by 65,536 rows could hold the 32,000 characters per cell. So, this not new- just a limit few know is available if needed.

#### **Salesforce.com – 11:00 am; 12:30 pm**

401 study group -- 11:00 AM to Noon.

501 study group -- 12:30 to 1:30.

## **Powershell – 8:00 am - 10:00 am** *Josh Miller*

*Larry Weiss lfw@airmail.net*

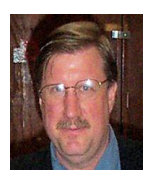

*jmiller76@gmail.com* 

**Josh Miller** will host a presenta-

tion of a structured code module in PowerShell for Selenium website automation.

#### **Windows Inside Out — 12:30 pm**

*Glynn Brooks glynn.brooks@ntpcug.org*

#### **Windows 7 Boot Process**

What happens to your computer when you turn it on? Why does it take so long

for it to be ready to do some work? How can you speed up the boot process? These questions will be the focus of discussion in August.

#### **Windows Tips & Tricks — 9:00-11:00 am**

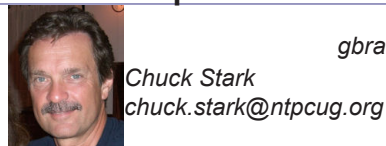

*Gil Brand gbrand@ntpcug.org* 

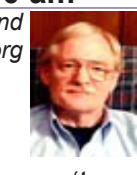

Open Q&A this month. And if you have a 'troubled' system, contact Chuck or Gil for a possible 'live, no net' troubleshooting session.

#### **Wireless Communications — 12:30 pm**

*Birl Smith birl.smith@ntpcug.org*

 We will be talking about 802.11ac devices in our August meeting. 802.11

ac devices offer speeds capable of transferring high definition video. The 802.11ac routers were introduced in May 2012, but adoption has been slow because the standard is still in draft. The new wireless standard has greater range and is able to concentrate its signal to remote devices.

#### **Word — 10:00 am**

*Sharon Dorsey Sharon.Dorsey@ntpcug.org*

Need to organize text and data? Use **Word Tables**. Don't have Excel, but you

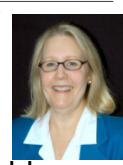

need a worksheet? Tables allow you to add numbers and sort data. Join us in August and learn how to make your tables functional, distinctive and all that pizzazz!

#### Did you know?

Tabs can be set on the ruler in addition to the dialog box. Don't see the ruler when you open Word? Go to the View tab and check the Ruler box in the Show group or you can click the View Ruler symbol at the top of the vertical scroll bar on the right side of your screen. Then you will see the tab symbol to the left of the horizontal ruler at the top of your screen.

There are five types of tabs – left, center, right, decimal and bar, plus two types of indents - first line and hanging. You will know which type of tab or indent is active if you hover your pointer over the symbol and the screen tip description appears. To change to another type of tab, click on the symbol.

Examples of when you would use the different types of tabs are:

- Left, center or right tabs for descriptions.
- Decimal tab for dollar amounts or times so they will align on the decimal point or colon.

Bar inserts a vertical bar at the tab position. They you enter text to the left or right of that symbol

# NTPCUG NEWSLETTER AD RATES AND DESCRIPTION

Paid advertising is available within the North Texas PC News at reasonable rates. The online Newsletter is published monthly and is distributed in PDF format to approximately 200 registered members.

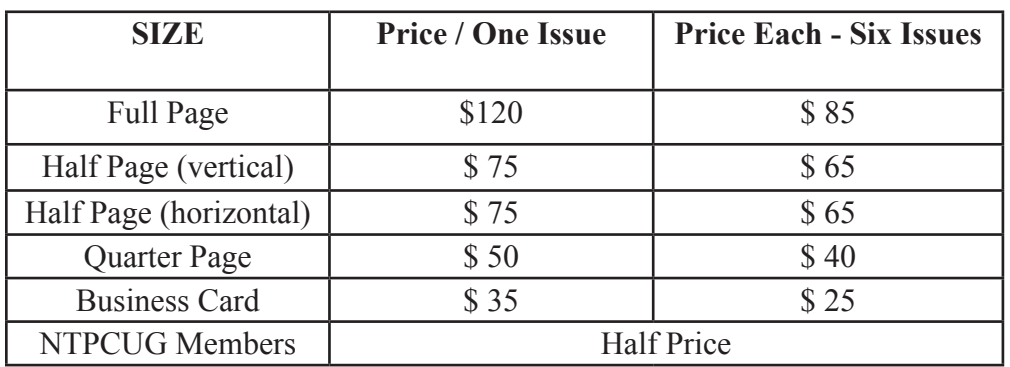

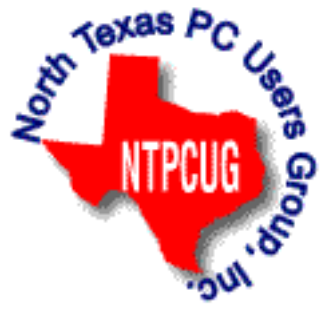

#### **Policies & Mechanicals**

- Commercial ads
	- o repro form, final size, ready for printing
	- o JPEG or approved format
	- o 300 DPI minimum
- Text ads should follow most commonly used font styles
- No ads on front page
- Related only; suitable at discretion of NTPCUG
- Payment in advance
- Send requests for information, contacts, or orders to: **Advertising@ntpcug.org**

# News from the Northwest

*By Teresa Hennig*

#### *I Asked … You Answered***:**

#### *1) What are your favorite resources for learning SQL Server for Access developers?*

**BOOK: -**- to learn SQL Server (not specific to an Access developer's perspective)

To get started: SAMs **"***Teach Yourself Microsoft SQL Server T-SQL in 10 Minutes a Day***"**

For in depth learning: the "*Joes 2 Pros*" series -- (haven't found it for Access though.)

#### **Practice:**

**-** Use the free versions and work through some examples and code samples.

- Volunteer at an organization to get OJT (on-the-job training) and mentoring.

- Participate in Give Camp and other group projects.

2) *Favorite training resources for beginner and intermediate level for Access developers?* 

*Mentoring!* Another great benefit of participating in the UG meetings! It's an excellent place to meet colleagues, hear about current projects and connect with people who are dedicated to sharing expertise and experience.

**Search tools**: Google and Bing

**Sites:** *www.UtterAccess.com, www.mvps.org* (and associated links)

#### **Books**:

For intermediate developers: "*Access 2010 Programmer's Reference*." Testimonial: it's by far the best book I've come across on Access VBA (Wahhoooo ;~S … thank you!). With that in mind, you'll want to get "*Professional Access 2013 Programming*."

*Ed. Note: The book "Professional Access 2013 Programming", by Teresa Hennig, Ben Clothier, George Hepworth, and Doug Yudovich, published by Wiley, was released on Wednesday, Aug. 14, 2013*

Jeff Conrad's new book, "*Microsoft Access 2013 Inside Out*"

Not only can you ask questions, bring your project to get help, view presentations, collect demo files and sample code.

#### *Bonus: -- Response to discussions as the July meetings*.

Where can we learn about working with multi-value fields? Visit *www.utteraccess.com/forum/ Multi-Fields-t1984616.html* and you can also use the write-up and demo in the new book, "**Professional Access 2013 Programming**."

#### *www.wiley.com/WileyCDA/WileyTitle/productCd-1118530837.html*

#### **Support Our Access Groups --- Click the Links to earn points**

It's a Win-Win --- you learn, get demos, training, information and resources, and the groups earn points to provide resources for members! Please go to the Seattle Access site – Links page and help our groups earn points! www.SeattleAccess.org -- or use the links in this newsletter!

Do it for yourself ... do it for your groups! Share the links, post them on your site ... Every click helps!

#### **Newsletters (including back copies) are available on www.SeattleAccess.org**

Need to change your email address? Looking for presentation materials? Please send an email to Teresa@DataDynamicsNW.com

#### **Downloads, Updates and Other Good Stuff**

#### **Tips and Discussions**

#### **When and Where to use Access' Compact and Repair**

Compact and repair is commonly used to resolve or avoid database bloat -- which is mostly associated with tables and data. Some people use the feature "compact on close" to run the process every time the database is closed. However, this may be excessive and actually lead to problems. A judicious approach is to structure the database to avoid bloat and to put temp or work tables in separate files.

Your preferences and experiences may vary, but some recommendations include:

- Schedule compact and repair of data files based use and size. Make a copy of the file before running C&R, and keep the backup for a specified period.

- If a user file becomes corrupted, replace it; why risk undue complications? Space is cheap, so keep a zipped copy of user files and just swap in a fresh file when needed.

- If you need local work or temp tables, put them a separate local database. The tables or entire file can be replaced before or after use -- depending on the business needs.

These techniques can be mixed and modified to best suit the scenario at hand.

#### **Be Wary of Support Call Scams!!**

A new (or ongoing) surge of very official sounding support calls from people who claim to work for Microsoft Online Support Services and say that they are responding to a problem with your computer -- THESE ARE SCAMS!!! They can sound so legitimate that even Microsoft employees can be lured in enough to check for known scams … Seems you just can't let your guard down … you can learn more at:

http://answers.microsoft.com/en-us/protect/forum/mse-protect\_scanning/ eventvwr/5573cbb9-d996-49de-a3e8-c571c31808ef

#### **Cascading Controls for Access 2013 -- part of the feature set provided with Access 2013 web apps through Office 365**

One of the common features in a business solution is to make the options in a control, such as a dropdown, relevant to the option chosen from a different control. And NOW … that is a one of the packaged features available for Access 2013 web apps!! WAAHOOO! No need to wait for the next version of Office -- our Access team magically made it happen and delivered it through Office 365.

Read more about cascading controls on the Access blog at:

#### **http://blogs.office.com/b/microsoft-access/archive/2013/08/01/introducing-a-newuser-experience-feature-in-access-web-apps-cascading-controls.aspx.**

#### **Windows 8 End User Training Brochure**

Make the transition to Windows 8 easier and faster with the help of this free guide from Microsoft.

Learn how to get around, navigate, manage apps, and personalize in Windows 8 **http://www.microsoft.com/en-us/download/details.aspx?id=39055**

#### **Access 2013 Runtime**

**I**f you need to distribute Access solutions to users that do not have the full version of Access, you now leverage the Access 2013 Runtime. To learn more and download the files, visit: http://www.microsoft.com/en-us/download/details.aspx?id=39358

#### **What's New in Access 2013**

An introduction to Access web apps, complete with a video, tips, and tutorials to get you started

http://office.microsoft.com/en-us/access-help/what-s-new-in-access-2013-HA102809500. aspx

#### **Office 365 - Home Premium - \$99.99/year for five devices (June 2013)**

Get the 30 day trial or sign up for the monthly or annual subscription.

[http://office.microsoft.com/en-us/free-trial-try-microsoft-office-2013-and-office-365-products-](http://office.microsoft.com/en-us/free-trial-try-microsoft-office-2013-and-office-365-products-FX102858196.aspx)[FX102858196.aspx](http://office.microsoft.com/en-us/free-trial-try-microsoft-office-2013-and-office-365-products-FX102858196.aspx)

#### **Check Out Office 2013 -- Downloads available for Office 365 and Office 2013 Download Microsoft Office Professional Plus 2013 – (Sept 2012)**

<http://technet.microsoft.com/en-US/evalcenter/jj192782.aspx>

Get the full featured version for a 60 day trial period.

#### **SQL Server 2014 -- a closer look**

More tools, faster insights into business intelligence, greater support for mission critical and cloud performance.

http://blogs.technet.com/b/dataplatforminsider/archive/2013/06/05/sql-server-2014-a-closerlook.aspx

#### **COMMUNITY DOWNLOADS -- Score Points for our User Groups!**

#### **Share these links - Help your colleagues and friends learn about new technologies Windows Azure Free 90-Day Trial**

http://www.microsoft.com/click/services/Redirect2.ashx?CR\_CC=200132165

#### **Windows Server 2012**

http://www.microsoft.com/click/services/Redirect2.ashx?CR\_CC=200132168 **Hyper-V Server 2012**

http://www.microsoft.com/click/services/Redirect2.ashx?CR\_CC=200145058

#### **System Center 2012 Suite**

http://www.microsoft.com/click/services/Redirect2.ashx?CR\_CC=200132167

#### **Visual Studio Express for Windows 8**

http://www.microsoft.com/click/services/Redirect2.ashx?CR\_CC=200132164

#### **Virtual Academy**

http://www.microsoft.com/click/services/Redirect2.ashx?CR\_CC=200132169

#### **AMAZING TRAINING RESOURCES**

#### **Your App Adventure Starts Here: Downloads, Training, Expert Assistance**

http://www.microsoft.com/click/services/Redirect2.ashx?CR\_CC=200132163

Register to embark on an expert-guided 30-day voyage of app development.

Sign up now and you'll receive the tools, help, and support you need to get your Windows 8 and Windows Phone 8 apps developed. Already have an app? We have resources to help iOS developers get started building Windows Store apps.

#### **RESOURCE TIPS:**

#### **Access MVPs – Sharing code and resources**

Several Access MVP share resources and links through the website hosted by Crystal. You will find the tools offered during Crystal's presentation on her page.

#### http://www.AccessMVP.com

**Doug Steele,** Access MVP and author of "Access Solutions" shares tips and links to other resources. http://www.accessmvp.com/djsteele/AccessIndex.html

**Access Blog – by the Access Team -**-- one of the top blogs on MSDN!!!

Stay tuned to the community … The team shares insights into their schedule, their favorite features, new features and how to use them. This is also an ideal venue for the team to talk about issues that are of interest to the Access community. You'll learn about the people and some of the factors that are helping to shape the future of Access. Whether you're a seasoned developer or just learning about Access, you'll find invaluable information and techniques. From creating a database template to getting help when you need it, The Access Blog covers the gamut. http://blogs.msdn.com/access/default.aspx

**A couple of good sites to search for information and programming assistance**  www.mvps.org and Office Developer Center on MSDN. And, we've been mentioning the newsgroups. You can search and drill through thousands of threads. Visit http://search. microsoft.com/en-us/CommunityResults.aspx?q=office%20community to search through Microsoft community and support options.

You may also find what you are looking for by using http://groups.google.com or by setting multiple search criteria at www.google.com/advanced\_search?hl=en.

#### **Utter Access Discussion Forum**

Touted as the number one Access community forum! This is a great place to get answers to your questions. And, you'll see several familiar names as some of our members are prolific posters. Hey, there are even photos from the MVP Summit, so check it out! www.utteraccess.com/forums/index.php

#### **A compilation of links to Access Resources**

This site provides an impressive array of links to a variety of resources for Access developers and users: www.cbel.com/ms\_access/.

#### **Access Developer Portal MSDN**

For database samples and tutorials provided by Access MVP and other experts, see http://msdn2.microsoft.com/en-us/office/aa905400.aspx.

#### **Database Issue Checker**

Access MVP, Allen Browne offer tips and utilities for casual users through expert developers. The Issue Checker can be used during development or to troubleshoot legacy files. Allen's site provides a host of other tips and resources, including a compilation of reserved words. http://allenbrowne.com/ or http://allenbrowne.com/AppIssueChecker.html

#### **SPONSORS of Seattle Access Group and Pacific Northwest Access De-**

#### **velopers Group**

#### **Telerik (www.Telerik.com)**

Sponsor of the SAG and PNWADG meetings with fun shirts, notepads and other great incentives. Telerik is a leader in .NET tools and host of one of the biggest .NET communities with over 800,000 participants.

#### **O'Rielly Media**

Generously providing review copies of Jeff Conrad's latest book, *"Microsoft Access 2013 Inside Out."*

http://shop.oreilly.com/product/0790145367969.do

**FMS, Inc.,** (www.fmsinc.com) the world's leading developer of Microsoft Access 3rd party products with their award winning "Total Access" including Total Access Analyzer, Total Visual CodeTools, and Total Access Emailer. FMS also offers an Access Help Center with various resources such as technical papers, tips, etc. (www.fmsinc.com/MicrosoftAccess/help.html)

#### **SkillForge – Live, Instructor-Led Online Microsoft Training**

SkillForge is a different kind of training company. Founded by trainers with over 15 years of experience in the training industry, they share one key focus – delivering exceptional training. The instructors are experts in their field with years of real world experience so the lessons convey both technical and practical expertise.

Visit http://www.SkillForge.com to checkout their course offerings -- including a wealth of Access classes -- sign up; share your impressions with the group!

#### **Webucator – Instructor led Online and Onsite Training**

Webucator offers a wealth of technology and business training, with content ranging from introductory courses to advanced programming. The SAG and PNWADG are fortunate to welcome Webucator as a new sponsor. Please check out their offerings and … look forward to special opportunities. http://www.webucator.com

#### **Wiley and Wrox -- with over 200 years of publishing expertise in the technical communities**.

http://www.Wiley.com and http://www.Wrox.com

### NTPCUG Member Websites

 Are you an NTPCUG member? Do you have a website that you would like to share with other members? Here is your opportunity to publicize your hobby, personal interests or a business.

NTPCUG now permits each member to post their name along with one website at www.NTPCUG. org and in our newsletter. Member links to be posted are subject to Board approval, and cannot contain inappropriate content or promote illegal activities – all the usual conditions that responsible persons expect. Send us your links now!

Here are our current member sites:

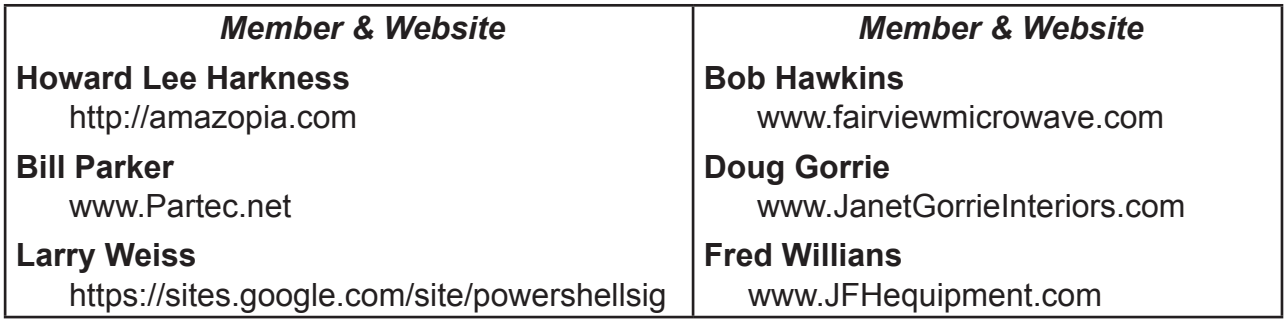

 If you wish to post as shown above, just e-mail *webmaster@ntpcug.org* with your name, member number and the URL of your desired website. We'll post your name and URL on our website and in the newsletter for as long as your membership remains current.

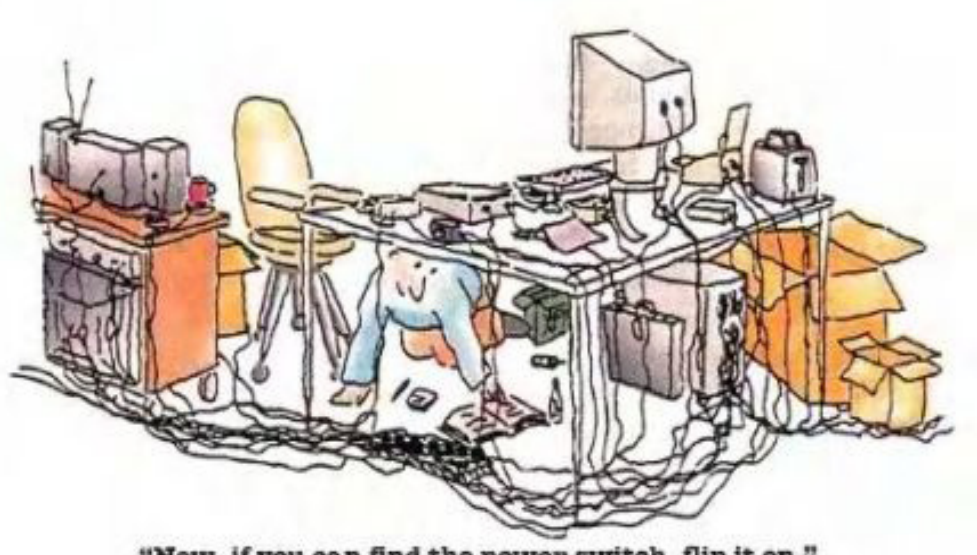

"Now, if you can find the power switch, flip it on."

### Tips and Tricks – Digital Photography

 *Spike Smith, NCE harold.smith@ntpcug.org*

## ARCHIVAL PROTECTION

We as professionals have our backup of everything. Avid photographers save about everything (twice). Occasional photographers have special social events, interesting vacations, certain business photos, and definitely those pictures that are one-of-a-kind.

What we have done in the past may work temporarily but is this considered archival? Do we need to exercise new interest?

Let's re-visit what we have done:

- Stored our negatives in fireproof boxes
- Stored copies of negatives in another location
- Printed copies with archival paper and ink

As we advanced to digital, there have been other issues:

- Floppy drives (long obsolete)
- CDs worked fine, but had limited life of 10 years
- DVDs hold considerably more memory and have somewhat longer life
- Hard drives held considerable memory but have limited life
- Solid-state hard drives (new and interesting)
- Flash memory has become less inexpensive

Today's print media can now provide a quality 75 year life – as an excellent archive. Takes considerable space but looks great. It will last longer if protected in an album.

What have we done about vital records?

Court records may be placed on microfilm. Retrieval of records with special readers requires location indices that are mainly computerized.

For potentially active records, Videofile© (An Ampex product) that saves graphics, data, and text digitally on hard drives is a worthy innovation. Example…Los Angeles County court records traditionally stored were recovered from several multi-story buildings with the goal of recoverable information made available within minutes that previously took days to weeks to recover. Additionally, these new active files now utilize only a small portion of a single county records building.

Are we safe with any of our known methods for preserving information and culture? Following are samplings of methods used for the sake of history or quick access needs.

We recognize one particular saying "written in stone" which may represent tablets dating centuries before 2000 B.C. Many of the stones had survived but the languages scribed upon them hadn't. So the translations that went through many generations have no finite translation available. Written in stone was a marvelous attempt for preserving information but unfortunately the scribed languages didn't survive well.

In today's life we have a similar problem and we may only guess that our language may survive decades or millenniums. The devices used for retention are vulnerable to extinction. Important archives may disappear within a few years to a century at most. Electronic gadgetry and medium are lucky to survive even a few generations.

We may do our best to preserve historic events but today's space saving gadgetry isn't steadfast. Have you saved anything on a floppy disk and then couldn't read it 5-10 years later? Do you believe any portion of our nation's national archives can be deciphered a thousand years from now? What does this mean to us?

We have two portions of history we can protect. For longest term preservation it would be with graphic arts. We may hope this lifetime would be measured in centuries and your personal wedding photo albums will last for a few generations – with proper care. Our movies can be saved digitally and will last but only as long as the present TV and computer technology exists.

My archival methods are kept simple by using current standard media for computer storage. I maintain three separate hard drives with at least two of them having any 'must keep' data. There are also several duplicated flash drives that have sensitive backup material that never get stored on any computer.

Along these lines of security, I do not believe I will ever trust using the 'cloud' technology as my storage. The word 'free' does not entice me to go to free storage locations. I believe it will be a short notice when all of those offering free data storage will, all of a sudden, give us a price demand that staying on will cost. With all your eggs in someone else's basket – you have no security.

Also, I firmly believe the more control we freely accept or buy into using of space on another's system is eventually leading toward giving away your control of your business and your personal life.

Gosh, look at what we can do with owning our own terabyte high speed memory drives. All maintained on our own property yet.

Let's look at short term capture and preservation of a valuable social event. How about a documented wedding party? If you are very careful and pleased with documenting a friend's nuptials celebration – can anything go wrong? I'll relate a friend's unfortunate misfortune encountered. (We'll call her Betty Ann.)

Place yourself as Betty Ann taking pictures of an important social event. Everything is going fine. There are lots of once-in-a-lifetime pictures being captured. Smiling faces all around are saying, "Let me see those shots before I have to go." Yep, and then the hostess said, "Let me borrow that photo memory card," as she takes it and plugs it into her computer.

When Betty Ann gets home she decides to copy from her memory card to her hard drive. Horrors! No fine pictures. Nothing!

When Betty Ann gets home she decides to copy from her memory card to her hard drive. Horrors! No fine pictures. Nothing!

Panic! Panic! Betty Ann telephones the hostess and asks if there are pictures stored on her machine and the answer is no. What to do, what to do!

Well, when Betty Ann asked me what to do we went through the usual look here and look there and whatever – do not write anything on the photo card. We both realize that if a file has been deleted, it will not completely be gone and possibly can be restored. Also, unfortunately, normal file recovery applications on our operating systems do not work on photo files.

What happened? The party hostess did what she always does and didn't feel that her computer would destroy the data. Did it? We never found out as the camera itself may have got into the photo card and destroyed things.

What do we do to prevent data loss from our photo flash memory cards?

You may notice that when you upload from the card to the computer you may find a photo application installed (initialized target storage) that wants to load your pictures for you. This is common and may get placed on your card or on your computer. This is to accomplish three things. (1) It frees you of the task of installing the files. (2) It copies everything where it places every file that has a photo extension i.e., jpg, psp, tiff, png and more in a directory. (3) It deletes all files after loading. It may give you a warning saying; "delete after copying." Whoops, that will get you! This could have happened on Betty Ann's computer or on hostess's computer.

Another possibility for file losses is removing memory card from computer while it is actively writing or removing while camera is still in the process of shutting down.

You will receive these unwanted (doing you a favor type) programs pre-installed on photo cards provided with certain new cameras and software editing programs designed for arranging your files for you. Your operating system also wants to "help" you by insisting that it capture every single file on your computer or entering it if it has a photo format file extension. I NEVER let any program decide how it will handle my photo files. These programs end up helping someone other than you. They may show up on USB flash drives too. Look for them and eliminate them.

If you or friends get some photo files deleted, there are programs from free to \$400 that have a recovery factor of 20% to 85%, depending upon luck. You may want to have one of these in your repair kit for just in case.

 Recuva and Puran are two of several names of program files found on the Web for photo delete recovery.

Have a successful recovery.

# Monthly NTPCUG Meeting Flyer – Can You Help Distribute?

Each month, we send members a flyer listing the upcoming second and third Saturday SIG meeting information. We work to fit it all on one page so it can be easily printed and posted in offices and public areas. It can also be sent by email to family members, friends, colleagues, etc.

With your help we hope to generate increased interest in User Group activities, thereby helping us grow. We rely on members, SIG leaders, Board members and volunteers to share this information with others. We also need you to consider new options beyond the obvious – bulletin boards, etc.

We ask you, our members, to think of places where you can post the monthly flyer and to e-mail it to anyone you know who may be interested.

We try mightily to get this out before the weekend preceding the second Saturday of each month so you have time to "do your thing".

With your help we can grow our Group and reach others who can "Share what you know, learn what you don't."

> *Where have you sent the August flyer?*

# Volunteering

Every board member, officer, chairman, and SIG leader is a volunteer. No one in this organization receives any payment for their work. Without our volunteers, NTPCUG would not exist.

Please consider volunteering for one of these important jobs:

#### Information Desk — Charles Rem

*crem@ntpcug.org*

Assist with check-in process at 3rd Saturday. One or more hours, even periodically, will make a difference.

*This is an ongoing need. YOU can help, and it's not difficult. Training provided, so you really have no excuse not to assist - right?*

#### Mentoring — Tom Sweet

*tom.sweet@ntpcug.org*

Communicate with new members to ensure they are aware of the benefits, SIG opportunities and help them in numerous ways to feel welcome and to know that we care about them.

#### Newsletter — Doug Gorrie, David Franke

*doug.gorrie@ntpcug.org davef81@gmail.com*

We need someone to step forward to help request and collect articles from SIG Leaders for the monthly flyer and the newsletter. No experience required -- training provided.

# NTPCUG Elected Officials for 2013

**Jesse Hastcoat** President

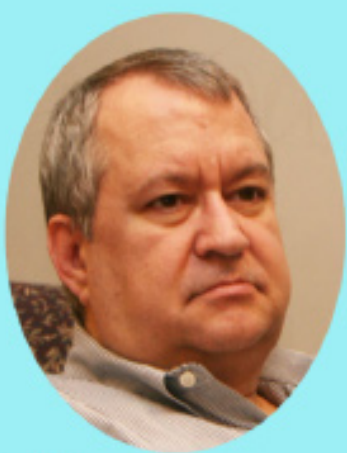

**Tuc Goodwin** 

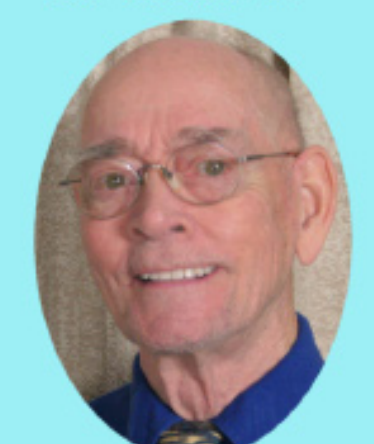

**Directors** 

Spike (Harold) Smith

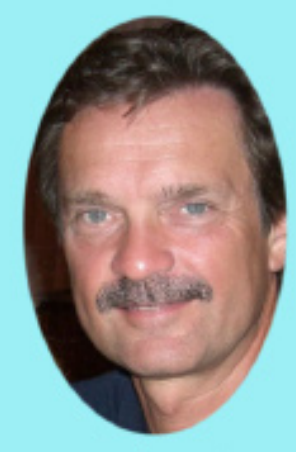

**Chuck Stark** Treasurer

**Bill Drissel** 

President-Elect

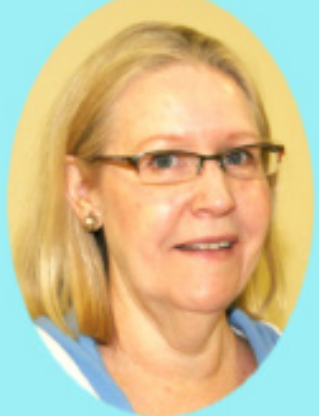

Sharon Dorsey

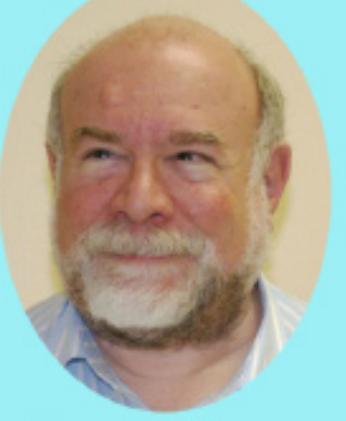

**Stuart Yarus** 

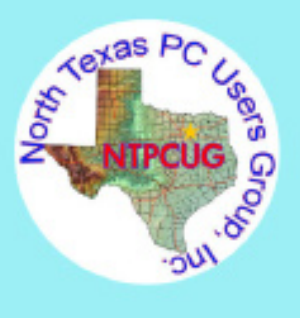

#### Emeritus Members

John Pribyl (1924 – 1993) Reagan Andrews ( - 2006) Connie Andrews ( - 2008) Phil Chamberlain Jim Hoisington Guy Andrews Stuart Yarus Timothy Carmichael Mark Gruner David McGehee Tom Prickett Kathryn Loafman Fred Williams Andy Oliver Alex Lilly Doug Gorrie Claude McClure Robert McNeil Gil Brand Bill Parker Diane Bentley

<span id="page-16-0"></span>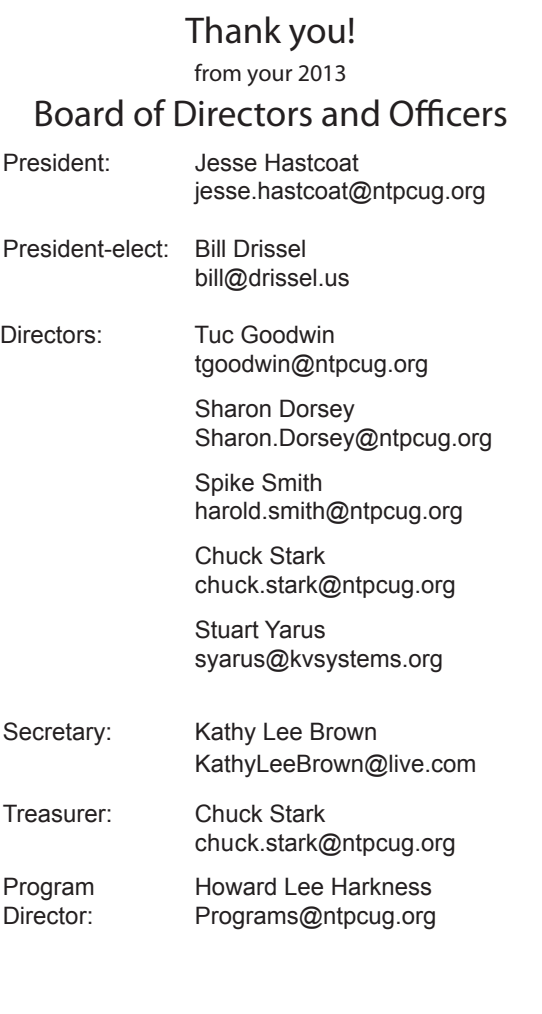

# Calendar

#### August 2013

Aug 17 **8:00 am—2:30 pm**

September 2013

#### October 2013

Sept 21 **8:00 am—2:30 pm**

Oct 19 **8:00 am—2:30 pm**

North Texas PC Users Group, Inc. P.O. Box 700055 Dallas, TX 75370-0055

Copyright 2013 North Texas PC Users Group All rights reserved.